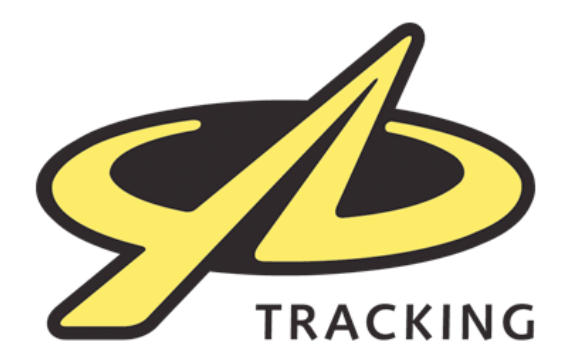

It is possible for you to adjust the preset messages which come pre-loaded on your device. This is a fairly simple operation, but requires you to download an example file from the internet, and then edit it using a simple text-editor (like Notepad).

## To change the preset messages...

- 1. Download the file from http://cdn.yb.tl/PRESET.txt and save it to your Desktop (or somewhere convenient)
- 2. Open the file using a plain text editor, such as Notepad
- 3. You will see each line of the file contains a preset message, in a particular format, including  $\langle$  and  $\rangle$  characters - e.g.

## <See you soon><><>

- 4. Leaving the top line of the file intact, and keeping to the same file format with < and > characters as above, you can edit lines, or add extra lines to this file. When you are finished, save the file
- 5. On your device, go to the Advanced menu, and choose PC Connect
- 6. Plug the USB cable into the back of the device, and then into your computer
- 7. A drive should appear, like a USB stick
- 8. Drag the PRESET.txt file from your computer to the USB drive
- 9. Eject/Safely Remove the USB drive (in the standard way for Mac/ Windows)
- 10. Unplug the USB cable from the tracker
- 11. You should now be able to go to Messages / New Message and see your own list of preset messages.

Note - to avoid excess data charges, try to keep preset messages short and concise. You can have up to 100 messages in your preset message file.

Make sure you leave the header line intact in the file, and follow the same formatting with <> characters as the example file, otherwise your device will not be able to read your new preset message list.

Try to use standard characters (e.g. a-z and 0-9), rather than characters with accents or other symbols.

If you have any difficulties, please e-mail your PRESET.txt file to support@ ybtracking.com with a description of the problem.

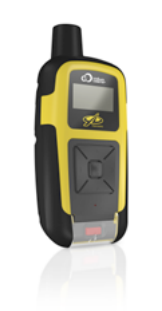